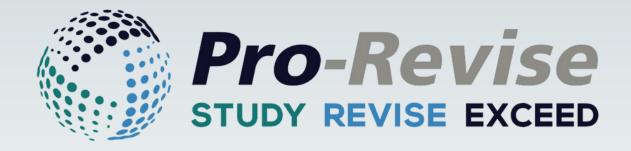

# User Guide

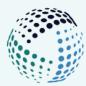

# **Table of Contents**

| Pr | ro-Revise Journey                                               | 4      |
|----|-----------------------------------------------------------------|--------|
| Н  | ome Screen & Toolbar                                            | 5      |
|    | Using the Revision methods<br>Navigation Bar<br>Pro-Revise Menu | 5<br>5 |
|    |                                                                 | 6      |
| Ac | dd an Exam                                                      | 7      |
|    | Topic Cards                                                     | 8      |
|    | Key Terms & Definitions                                         | 9      |
|    | Additional Information                                          | 10     |
|    | Images                                                          | 10     |
|    | Web Links                                                       | 11     |
|    | My Exams                                                        | 12     |
| VA | ARK Learning Styles                                             | 13     |
|    | VARK questionnaire                                              | 14     |
|    | Pro-Revise methods & VARK                                       | 16     |
| Pr | o-Revise Methods                                                | 18     |
|    | Concentration                                                   | 19     |
|    | Cornell Notes                                                   | 20     |
|    | Create a Meme                                                   | 22     |
|    | Flashcards                                                      | 23     |
|    | Fill in the Blanks                                              | 24     |
|    | Funnelling                                                      | 25     |
|    | Mnemonics                                                       | 26     |
|    | RAMBAM                                                          | 27     |
|    | Read Cover Check Retell                                         | 28     |
|    | Record Audio                                                    | 29     |
|    | Text-to-Speech                                                  | 30     |

| 5 | Revision Pools                                                                       | 31                   |
|---|--------------------------------------------------------------------------------------|----------------------|
|   | Saving your work<br>Revisiting your pools<br>Create a Revision Resource              | 32<br>32<br>33       |
| 6 | Study Planner                                                                        | 34                   |
|   | Import your calendar<br>Add Commitments<br>Create Study Planner<br>Study Preferences | 35<br>36<br>37<br>38 |
| 7 | Mock Exam                                                                            | 39                   |
|   | Feedback<br>Previous Mock Exams                                                      | 40<br>41             |
| 8 | Resources                                                                            | 42                   |
|   | Tips for Revising                                                                    | 43                   |
| 9 | Glossary                                                                             | 44                   |

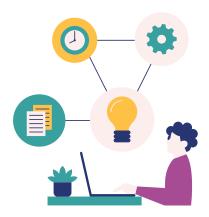

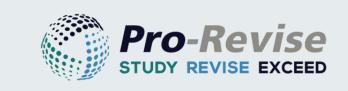

# Pro-Revise is your inclusive revision platform providing personalised, efficient and interactive revision tools tailored for success!

Pro-Revise isn't just another revision tool; it's a personalised learning experience. Understanding that every learner is unique, Pro-Revise pivots around the concept of individualised learning styles. Once you've input your exam details, from key terms to supplementary info, Pro-Revise leaps into action.

Central to its approach is the VARK Learning Model, which discerns four primary types of learners: Visual, Auditory, Reading/Writing, and Kinesthetic. Based on this, Pro-Revise offers a plethora of revision techniques attuned to each style.

Unsure of where you fit in? No worries! Take the VARK assessment test within Pro-Revise and uncover your dominant learning preference. With this insight, you're better equipped to select revision methods that resonate with your cognitive style, maximising retention and success. Embrace a revision journey that truly understands and caters to you with Pro-Revise.

### Science-backed Methods:

Pro-Revise integrates various time-tested educational theories:

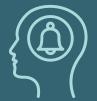

Active Recall: Prompting you to pull information from your memory, which has been shown to boost grades and academic outcomes.

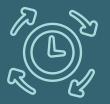

Spaced Repetition: By leveraging the benefits of revisiting information at increasing intervals, helps to solidify your memory.

|   | $\neq$     |
|---|------------|
| R |            |
|   | <u>→</u> ∏ |

Scaffolded Learning: Pro-Revise is your yearround study companion, allowing you to establish a firm framework of foundational knowledge before gradually adding more information.

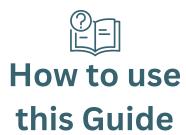

2. ADD AN EXAM

Click the Chapter Title in the top right corner to go back to the beginning of the chapter

Click the book icon to go to the Pro-Revise Glossary Click the menu icon in the bottom right corner of each page to take you back to the Main Contents Page.

AZ

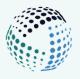

# **Your Pro-Revise Journey**

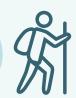

### Add your Exams

3

4

5

Begin by inputting all upcoming exams. This creates a foundation for tailored study plans, ensuring you're on track from the start.The more you add in here, the more effective your revision will be.

### **Explore VARK**

Dive into the VARK framework to discover your individual learning preferences. Tailoring your revision method to suit these preferences can enhance information absorption and retention.

### **Revision Methods**

Discover a variety of proven revision techniques as well as being fun and engaging. With Pro-Revise, turn your study sessions into interactive experiences, ensuring effective learning while keeping the monotony at bay.

### **Create a Study Planner**

Create a personalised schedule with the intuitive Study Planner. Integrate with your own calendar to ensure the study sessions are seamlessly aligned with your schedule, making time management effortless. By spacing out your study sessions, you optimise memory recall and comprehension.

### **Create a Revision Resource**

Build tailored revision materials based on activities using Pro-Revise methods from our resource pool. Integrate the most effective strategies for your learning style and ensure you're equipped with the best tools for success.

### Mock Exam

6

Test your preparedness with simulated exams. These provide a realistic experience, allowing you to assess your readiness and make necessary adjustments to your study approach.

### **1. HOMEPAGE**

# Home Screen & Toolbar

Begin your revision by accessing all key features directly from the Pro-Revise homepage.

### Home Page - Using the Revision Methods

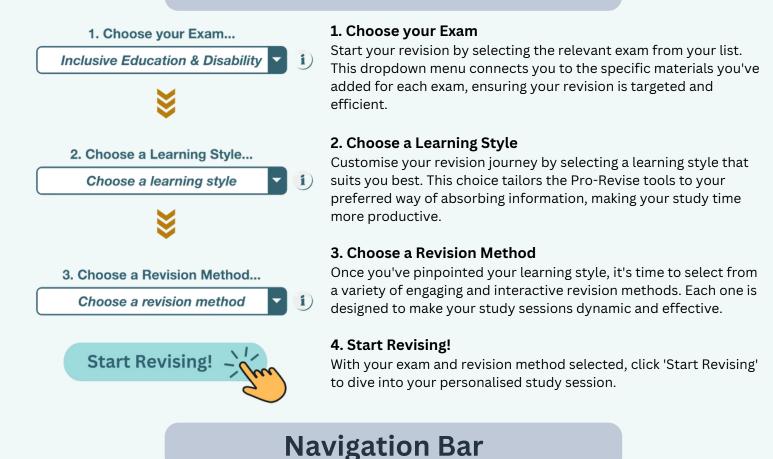

The Navigation Bar can be accessed from any page within Pro-Revise in the top right corner.

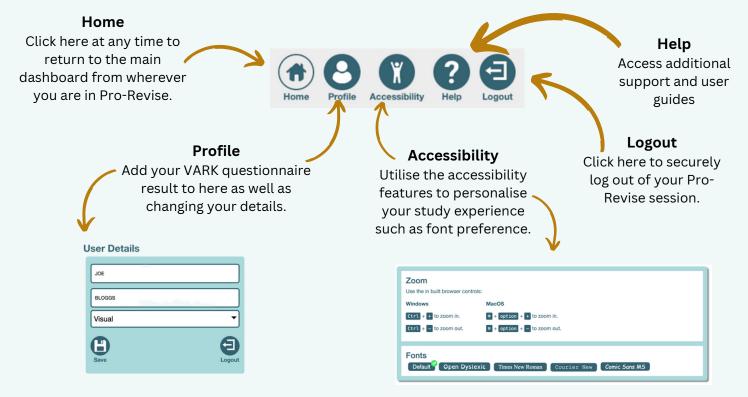

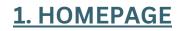

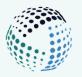

# **Pro-Revise Menu**

The Pro-Revise menu gives you access to all of the main Pro-Revise features. Explore the different sections below:

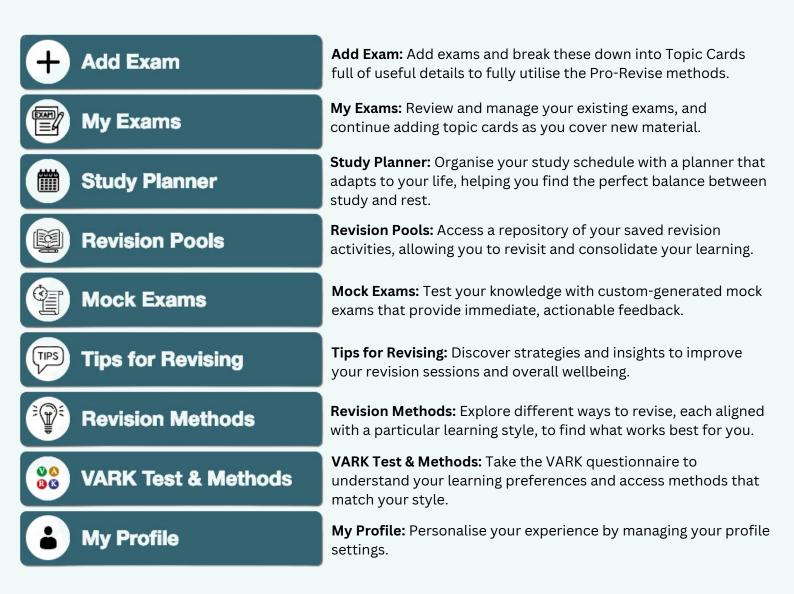

Access the Pro-Revise menu from any screen using the menu icon

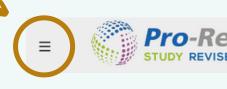

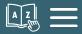

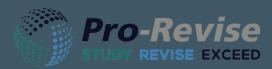

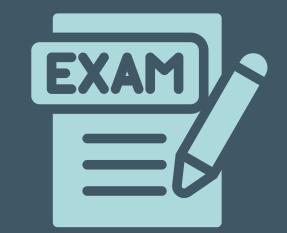

# 2. Add an Exam

Welcome to the foundational step of your revision journey. Here, you'll be adding exams and their corresponding Topic Cards.

These cards are rich repositories of key terms, definitions, and supplementary information designed to enrich your study sessions.

You'll learn how to use the *Auto-Generate* feature to swiftly populate your topic cards, ensuring a comprehensive revision plan.

Remember, the clearer and more detailed your initial setup, the smoother your revision will flow.

Access the Mock Exam feature from the Pro-Revise menu:

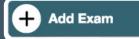

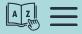

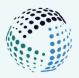

# Add an Exam

### Setting up your revision journey begins with this crucial step.

By adding information about each exam including key terms, definitions, and other crucial details, your revision experience will be significantly enriched and personalised. The more intricate and complete your input, the more effectively Pro-Revise can generate engaging and targeted revision activities for you.

|   | Exam                                                               |                           |                                                                                                   | Delete |
|---|--------------------------------------------------------------------|---------------------------|---------------------------------------------------------------------------------------------------|--------|
|   | Exam Title                                                         | Location                  | Time & Date Length in Minutes                                                                     | Colour |
|   | Geography                                                          | Flaxby Building, Room 202 | 26/10/2023, 09:00                                                                                 |        |
| 1 |                                                                    |                           |                                                                                                   |        |
|   | <b>Add your Exam details</b> - such as location, date and duration | 2 used                    | <b>ose a Colour</b> - this will be<br>I within your Study Planner<br>blour code revision sessions | Ĵ      |
|   |                                                                    |                           |                                                                                                   |        |

# **Topic Cards**

Begin organising your study content with Topic Cards. They serve as individual units of study, helping you segment your material for focused revision.

Each Topic Card represents a unique topic or a week's worth of study material, providing a clear and organised way to break down your revision. You can create as many Topic Cards as necessary, allowing you to accommodate the breadth and depth of your study material.

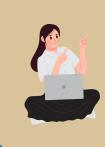

### **User Example**

Jenny's exam on Psychology Theories is comprehensive. To manage her revision effectively, she's created distinct Topic Cards for major theory categories such as Psychoanalytic, Developmental, and Cognitive Theories, amongst others.

This targeted approach helps her organise and focus her study sessions on specific areas within the vast field of psychology.

|                 | $\rightarrow$ | Topic: Topic Name |                                                     |                        |               |           | Delete Card |
|-----------------|---------------|-------------------|-----------------------------------------------------|------------------------|---------------|-----------|-------------|
| Add your Topic  |               | Key Terms 1       | Definitions<br>+ - Add/Remove a Key Term Definition | Additional Information | Images        | Heb Links |             |
| Name Ensure to  |               |                   | Definition                                          | Additional Information |               |           |             |
| be as precise   |               |                   |                                                     |                        | Add are image |           |             |
| and specific as |               | Term.,. >         | Definition                                          |                        |               |           |             |
| possible.       |               | Term >            | Definition                                          | 2                      |               |           |             |
|                 |               |                   |                                                     | <u>.</u>               |               |           |             |

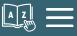

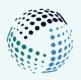

# **Topic Cards** Key Terms & Definitions

Adding key terms and definitions ensures you have a clear understanding of essential concepts, providing a solid foundation for deeper study and retention.

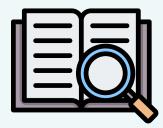

These could include key terminology, foundational theories or any other significant details central to your topic of study.

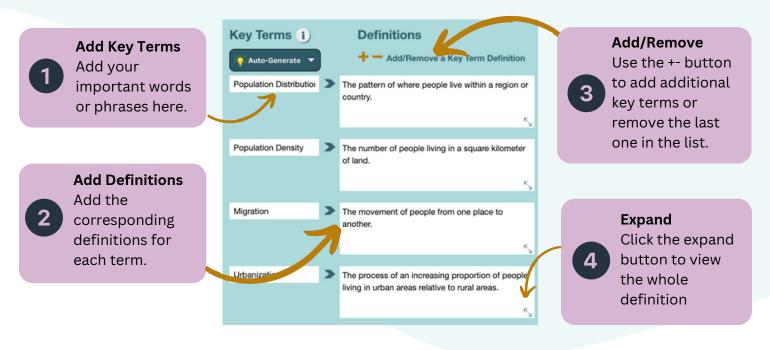

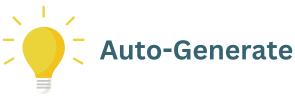

### Don't know where to start?

Use the "Auto-Generate" feature to populate your card with 5, 10, or 15 relevant terms and matching definitions based on your topic name.

Use these suggestions to expand your revision material and spark ideas for further terms you might want to explore. Think of it as a springboard to dive deeper into your subject.

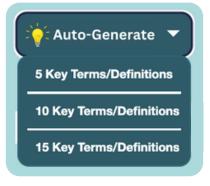

A Z

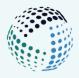

# **Topic Cards**

| Additional Inf | formation |
|----------------|-----------|
|----------------|-----------|

| ŀ | 7 | = | _ |
|---|---|---|---|
|   |   |   | _ |
|   |   |   | _ |

Enhance your Topic Cards with the "Additional Information" section.

Here, you can incorporate valuable excerpts from lecture notes, insights from your research or any other useful content that relates to your topic.

Any text you add here will be utilised when using the Pro-Revise Methods.

### Auto-Generate

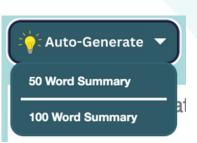

### Don't know where to start?

Use the Auto-Generate button to create 50-word or a more detailed 100-word summary based on your topic name.

This can be an efficient way to get a foundational overview or reminder of your topic.

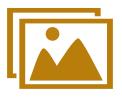

Images

Incorporating images into your Topic Cards can enhance memory retention and serves as a valuable component for various Pro-Revise methods.

For example, you can leverage these images to construct compelling revision aids, like crafting your own educational memes with the 'Create a Meme' feature.

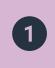

**Click the + Icon** Select the locally stored image from your computer.

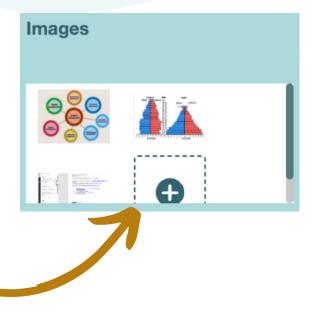

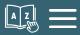

### Additional Information 1

### 🔆 Auto-Generate 🔻

Human Geography is a branch of geography that focuses on the relationship between humans and their environment. It explores how human activities shape the physical landscape and how the natural environment influences human societies. Key topics in human geography include population distribution, migration patterns, urbanisation, development, and cultural landscapes. It examines the social, economic, and political factors that

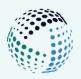

# **Topic Cards**

Web Links

Web Links can serve as quick-access gateways to crucial online resources or references, ensuring you always have useful information at your fingertips whenever you revisit your study material

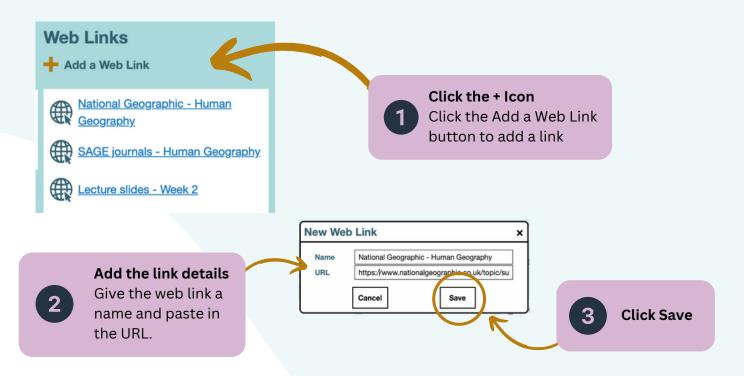

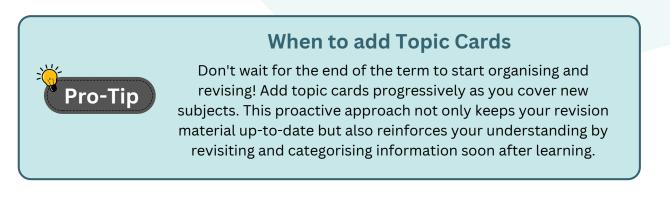

### Save & Add More Topic Cards

**Add Topic Card** 

Click Add a Topic Card to create a new card based on a new Topic. You can add as many of these as you'd like. Once you have completed entering your data, click Save. Don't worry though, you can come back and add more topic cards later. Save

A Z

A Z

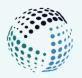

# **My Exams**

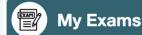

Go to the My Exams dashboard to view all the Exams you've added to your profile. This provides an at-a-glance overview of all your exam topics, schedules, key terms, and more.

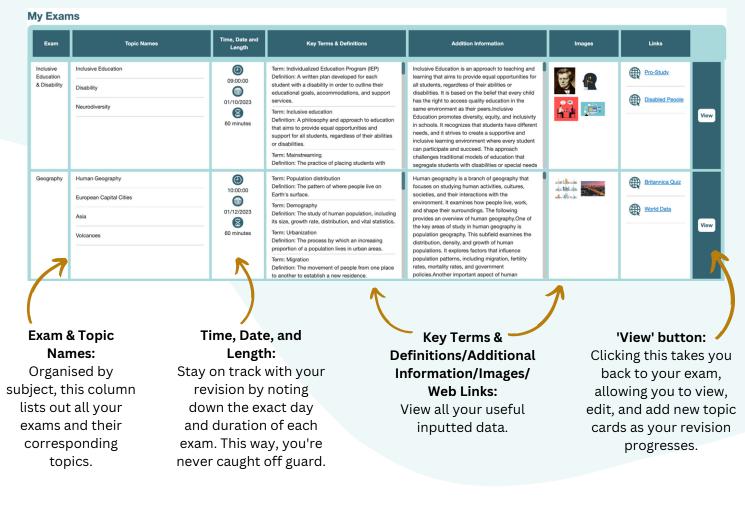

### Editing/Adding to your Exams

| Exam<br>Exam Title<br>Geography<br>Topic Cards<br>Topic: Human Geogra  |                                                                                                    | Location<br>Leeds                                                                                                    | Time & Date<br>01/12/2023, 10:00 | Edit Delete<br>Length in Minutes Colu<br>Co |   | e you've clicked view t<br>ns', you will be directe<br>the original exam. | d back to |
|------------------------------------------------------------------------|----------------------------------------------------------------------------------------------------|----------------------------------------------------------------------------------------------------|----------------------------------|---------------------------------------------|---|---------------------------------------------------------------------------|-----------|
| Regulation distribution       Population distribution       Demography | Definitions The pattern of where people live on Earth's surface. The study of human population, including its size, growth rate, distribution, and vital statistics. | Additional Information 1<br>Huma paography is a branch of<br>geography Park tooses on studying<br>human activities, cubres, societies,<br>and their interactions with the<br>environment. It examines how paogle<br>two, work, and hape their<br>surroundings. The following provides<br>an overview of human geography. One<br>of the key areas of study in human | Images                           | Web Links                                   | 1 | Click the Edit button<br>to make changes.                                 | Edit      |
|                                                                        | Save                                                                                                    |                                                                                                    | 2                                | •                                           | - | hanges or added any n<br>ve button below your 기                           |           |

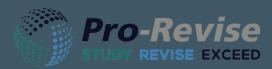

visual \* aural \* read/write \* kinesthetic VARRK® helping you learn better

# **3. VARK Learning Styles**

VARK, which stands for Visual, Auditory, Read/Write, and Kinesthetic provides a lens through which we can better understand our unique preferences for processing and retaining information.

In this section, learn more about VARK and how you can take the VARK questionnaire to gain insights into how you best absorb information. Armed with insights from this questionnaire, we'll guide you towards the Pro-Revise methods that align seamlessly with your learning style.

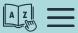

**READING/WRITING KINES** 

AUDITORY

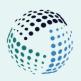

# **VARK learning Styles**

The VARK model, an acronym for Visual, Auditory, Reading/Writing, and Kinesthetic, was developed by Neil Fleming in the early 1990s as a tool to help learners understand their individual learning preferences.

Over the years, VARK has been widely adopted in educational settings, assisting educators and students in tailoring teaching and study strategies to individual needs.

The VARK model identifies that each learning style has its unique strengths and preferences in the way information is absorbed, processed, and retained.

Pro-Revise's Revision Methods are aligned with the VARK framework to provide you with a tailored learning experience.

Pro-Tip

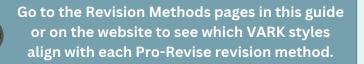

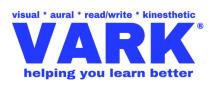

# Take the VARK Questionnaire

One of the foundational tools we recommend every user to engage with is the VARK Questionnaire. Why? Because it's not just about **what** you learn, but **how** you learn it.

Through a partnership with the original VARK creators, Pro-Revise users get free access to this tool.

Understanding which VARK styles resonates most, allows you to tailor utilise the Pro-Revise revision methods that align perfectly with how you absorb information best, giving you a more efficient, enjoyable, and effective revision experience.

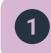

Go to the VARK Test & Methods in the Pro-Revise menu.

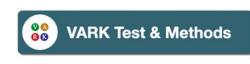

Take the VARK test

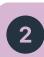

Click on 'Take the VARK test' to go to the official VARK website.

n <mark>questionnaire</mark> helpsheets <del>-</del> worksh

**Questionnaire** 

**How Do I Learn Best?** 

I want to save more money and to decide between a range of options. I would:

taik with an expert about the options.
 consider examples of each option using my financial information.
 use graphs showing different options for different time periods.
 read a print brochure that describes the options in detail.

a written report describing the main features of the project.
 an opportunity to discuss the project.
 examples where the project thas been used successfully.
 diagrams to show the project stages with charts of benefits and costs.

I need to find the way to a shop that a friend has recommended. I would ask my friend to tell me the directions.
 find out where the shop is in relation to somewhere I know.
 write down the street directions I need to remember.
 use a map.

**VARK Worksheet for Joe** 

Just finding out your learning preference is unlikely to make much difference to your learning - it is what you do that matters! The questions in this worksheet will guide you in reflecting on your learning preference and thinking about how you could modify your learning strategies to

question that does not apply.

talk with an expert about the options.

I prefer a presenter or a teacher who uses: diagrams, charts, maps or graphs.
 demonstrations, models or practical sess question and answer, talk, group discussion, or guest speakers.
 handouts, books, or readings I have a problem with my heart. I would prefer that the doctor gave me something to read to explain what was wrong.
 showed me a diagram of what was wrong.
 described what was wrong
 used a plastic model to show me what was wrong.

Worksheet

Bloggs

improve your learning.

This may mean that I should ...

Fill in the Worksheet

I want to learn about a new project. I would ask for:

NAME

ase the answer which best explains your preference and click the box next to it. Please click more than one if a single answer does not match your perception. Leave blank any

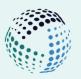

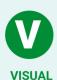

3

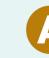

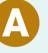

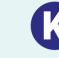

**AUDITORY READING/WRITING KINESTHETIC** 

Enter your name and fill in the questionnaire. Remember you can choose more than one answer!

# Your VARK results

### Questionnaire Your VARK Results

Your scores are:

- Visual 11
- Aural 0
- Read/Write 4
- Kinesthetic 6

You have a strong visual learning preference. People with your preference like: different formats, graphs, diagrams, maps, interesting layouts, space, ...

Use the following pages for study strategies that apply to your learning preference:

Visual Strategies

Δ

Click the Strategies link(s) below your results for additional useful information.

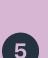

This is designed to make you think about how you learn best and allows you to create a useful resource to utilise for your studies. Add your email to have this sent directly to you.

### Add to your Pro-Revise User Profile

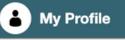

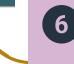

Once you have your VARK learning style preference, make sure to add this to your user Profile. This can be accessed from the Home screen or navigation bar.

### User Details

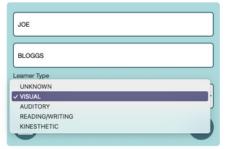

### VARK

VARK

How Do I Learn

Best? 1. View the Introduct 2. Fill in the Question

3. View Your Results

4. Fill in the Worksheet

strong Visual 2. Fill in the Questionnaire 🖌 3. View Your Results 🖌

4. Fill in the Works

address at the end of the worksheet. • Questions marked with an asterisk require an ans Your Preference: strong V

You can choose to have a copy of your answers emailed to you, by providing your email

You have a strong V learning preference. Were you surprised to find this out? Why, or why not?

### **Using Your Learning Preference** vest score was for Aural. In what ways might that affect your learning?

What are the ways you might use your strongest preference (Visual) to mitigate (make up for)

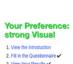

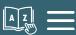

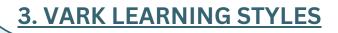

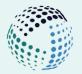

# **Pro-Revise Methods & VARK**

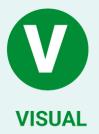

Visual learners excel when information is presented in formats like diagrams, charts, graphs,and other visual aids. If you find yourself gravitating toward visual information, you're likely a Visual learner. This learning style focuses on absorbing information through sight, oftenmaking connections more quickly when data is presented visually.

### Pro-Revise methods for Visual learners:

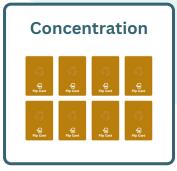

# Create a Meme

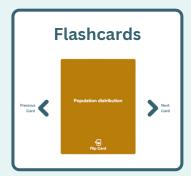

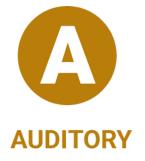

Auditory learners excel when information is presented in an auditory format, such as spoken lectures, audiobooks, or verbal discussions. They often find it easier to retain information when they can hear it, rather than read it, which allows them to effectively use their auditory skills for processing information. These learners are usually good listeners, able to understand complex instructions when given orally, and may even find that they prefer to study by reciting information aloud.

### Pro-Revise methods for Auditory learners:

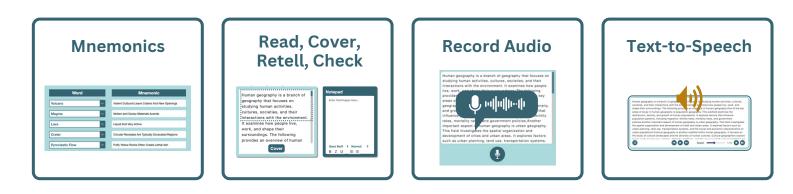

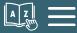

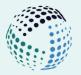

# **Pro-Revise Methods & VARK**

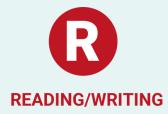

Reading/writing learners thrive when information is presented in textual formats, such as books, articles, and written instructions. They excel at absorbing details through reading and benefit from taking notes or transforming spoken content into written form. This preference for textual interaction makes them strong candidates for activities that involve research, essay writing, or jotting down key points during lectures.

### Pro-Revise methods for Reading/Writing learners:

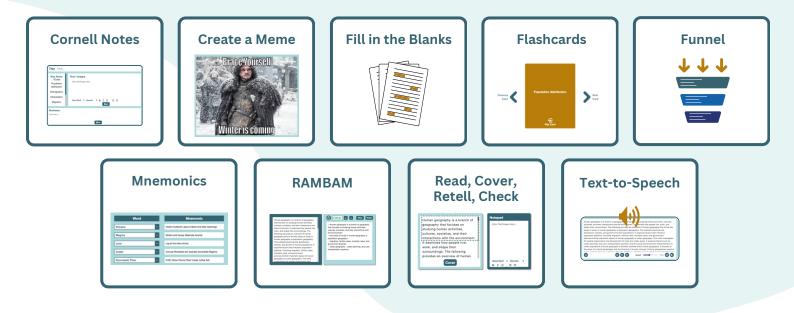

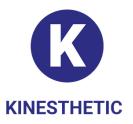

Kinesthetic learners thrive when they can engage in hands-on activities and real-world scenarios. They prefer to learn by doing, rather than by just reading, watching, or listening. These individuals often excel in situations where they can move around, manipulate objects, and immerse themselves in actual environments that relate to what they're learning. Role-playing, experiments, field trips, and interactive simulations are examples of the types of learning experiences that resonate with kinesthetic learners.

### Pro-Revise methods for Kinesthetic learners:

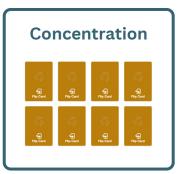

|                                                                 | rnell Notes                            |
|-----------------------------------------------------------------|----------------------------------------|
|                                                                 |                                        |
| Title Title                                                     | ]                                      |
| Key Terms<br>/ Cues<br>Population<br>distribution<br>Demography | Text / Images<br>Entr TextImages Hare. |
| Urbanization                                                    | Sans Senf I Normal I B Z U ⊞ ⊞         |
| Mgration                                                        | Bar                                    |

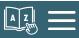

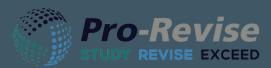

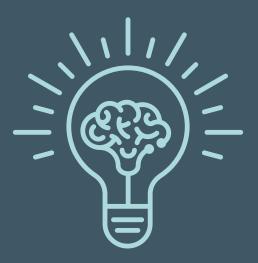

# 4. Pro-Revise Methods

Pro-Revise Methods are an array of scientifically-backed revision techniques designed to cater to every kind of learner.

As you input information in the 'Add an Exam' section, these methods automatically integrate your exam details, ensuring a tailored revision experience.

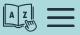

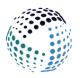

# Concentration

### An Engaging Way to Master Key Terms

The Concentration revision method turns revision into a game, making the learning process both fun and effective. Designed to reinforce key terms and definitions, this game can significantly improve your memory retention and topic mastery.

### How to Use:

- 1. **Start the Game:** Choose your Exam topic from the dropdown menu.
- 2. **Start the Timer:** Select how long you'd like to give yourself to complete the game
- 3. **Turn Over Cards:** Click to flip over two cards at a time, trying to match the term with its definition.
- 4. **Memory Test:** Keep flipping pairs until you've matched all the terms and definitions.
- 5. **Repeat:** The more you play, the better your recall will be. Try to beat your previous time or play with a different set of terms.

### How can this help me?

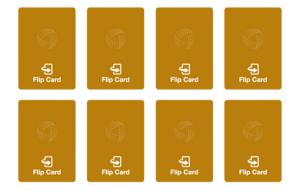

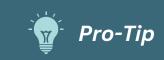

Regularly updating your key terms in Pro-Revise under "My Exams" ensures that your Concentration games are always up-to-date and challenging.

**Memory Challenges:** The Concentration method uses repetition and pairing, which can reinforce your memory. It's a great way to remember key terms and their definitions.

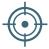

**Staying Engaged:** If you find traditional study methods a bit dull, this game-like approach can keep you hooked. Each match you make is a small win, helping you stay focused and encouraged.

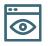

**Visual Learning:** This method uses both visual and tactile elements, which could be beneficial if you're someone who learns best with visual cues or through 'doing.'

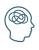

**Reducing Stress:** Studying can be stressful. Turning it into a game can make it feel less like work, helping you to relax a bit while you're revising.

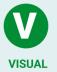

Link to VARK Learning Styles

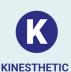

The Concentration Revision Method serves as a dynamic, visual-centric approach to revision, making it ideal for Visual learners. It not only adds an element of fun to your study sessions but also capitalises on your strengths in visual memory and spatial awareness to enhance your learning experience. If you're a kinesthetic learner, you'll appreciate the hands-on approach of flipping cards to match terms with their definitions. This method not only allows you to physically interact with your learning but also mirrors real-world scenarios where you need to match related concepts. The tangible action of turning over cards creates a bodily experience, enhancing your memory retention through active involvement.

Page 20

### **4. PRO-REVISE METHODS**

Pro-Revise's Cornell Notes is designed to make your revision smarter, not harder. Whether you're a "read-it-once-and-it-sticks" kind of person or more of a "let's go over-this-ten-times" learner, we've got strategies to suit you.

### Here are some ways you can use use the Cornell Notes system:

### 1. Firstly choosing your topic

2. Entering a Title: Add a title for the topic you're revising. This could be a chapter title, a lesson name, or even a specific question you're trying to answer.

3. Choose one of the following methods to use:

### 1. Active Recall: Test your knowledge of key terms and concepts

**Cornell Notes** 

Turn Notes into Knowledge

Step 1: Look at a key term.Step 2: Use the main box to write down what you remember about that term.Step 3: Sum it all up in the summary box at the bottom.

### 2. Video Comprehension: Turn Lectures & Videos into Revision Material

Step 1: Start a video or lecture.

**Step 2:** As you listen, use the main box to jot down notes or even paste screenshots.

**Step 3:** Finish off by summarising what you've learned in the summary box. **Bonus:** Use the blur tool if you want to quiz yourself later.

### 3. Word Association: Connect key terms with similar words, making them easier to remember

Step 1: Pick a key term.Step 2: In the main box, list similar words or phrases you know.Step 3: In the summary box, write a sentence that uses the key term and the similar words.

4. Scenario Building: Link terms to real-world situations. This can be particularly useful if you're a kinesthetic learner!

Step 1: Take a key term and think of a real-world situation where it applies.Step 2: Describe the scenario in the main box.Step 3: Write a quick "What did I learn?" in the summary box.

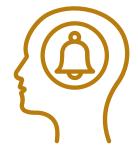

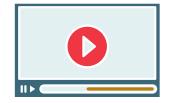

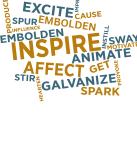

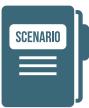

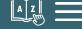

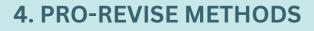

### **Cornell Notes (continued)**

### Scenario Building Example:

| Key Terms / Cues<br>Rise of Dictators<br>Treaty of Versailles<br>Great Depression<br>Failure of League of<br>Nations<br>Policy of | <ul> <li>Text / Images</li> <li>1. Treaty of Versailles: As a German citizen right after WWI, I'm struggling to make ends meet because of the harsh reparations. I'm feeling really bitter and open to new leaders who promise to restore German pride.</li> <li>2. Great Depression: I'm a teenager in a family that's just lost everything in 1929. We're struggling to put food on the table. When a leader promises economic recovery, even at the cost of some freedoms, it's tempting to follow.</li> <li>3. Rise of Dictators: My family owns a small shop in Italy. The political chaos is bad for business. When Mussolini comes along and things <u>stabilize</u>, I'm more willing to ignore the negatives because life has improved for us.</li> <li>4. Failure of League of Nations: I live in a small country that's invaded. We appeal to the League of Nations, but they do nothing. Why should we trust international organizations after this?</li> <li>Sans Serif ÷ Normal ÷ B I U ⊨ E</li> <li>Blur</li> </ul> |
|----------------------------------------------------------------------------------------------------|----------------------------------------------------------------------------------------------------|
| 0 0                                                                                                    | narios really helped me understand why people made the choices they did. It's easier to understand the<br>sider what people were going through at the time. The political and economic turmoil shaped their decisions<br>Blur                                                                                                    |

### How can Cornell Notes help me?

The Cornell Notes method is not merely a tool for taking notes; it is a comprehensive system designed to improve your retention and understanding of the material. This feature is particularly helpful for overcoming specific learning barriers:

- **Memory Challenges:** By utilising active recall techniques, this method is designed to stimulate memory retention.
- **Concentration Issues:** The structured nature of Cornell Notes can make it easier to maintain focus during study sessions.
- **Organisation:** By consolidating key terms, definitions, and summaries in one place, your revision becomes more manageable.

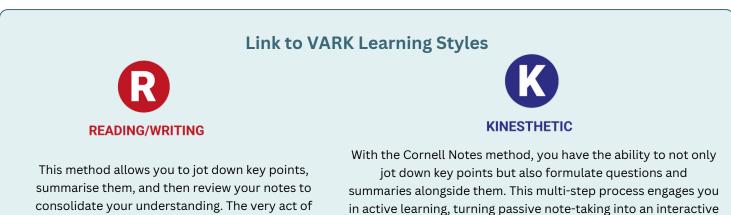

consolidate your understanding. The very act of writing helps to encode the information more deeply into your memory, while the organised format makes it easier to review and internalise key concepts later.

interaction that lets you translate what you've learned into practical understanding, making the material more memorable.

AZ

exercise. Plus, you can utilise the revision boosters to apply

real-world scenarios or create analogies, offering a kinesthetic

edge to this method. These add an extra layer of hands-on

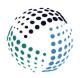

# **Create a Meme**

### Your Fun Study Companion

Unlock a fun and engaging way to approach your study material with the Create a Meme method. Take popular meme images or your own topic-related visuals, and overlay them with text to create personalised memes. This creative process can help you better remember key terms and concepts while adding a dose of fun to your study sessions.

### How to use

- 1. Select a Topic: Choose the exam or topic you're focusing on.
- 2. Pick an Image: Use provided popular meme templates or upload an image relevant to your study topic.
- 3. Add Text: Write catchy text for the top and bottom of the image.
- 4. Generate: Click 'Generate' to create your meme.
- 5. Save or Download: Choose to save your meme to your Revision Pool or download it as a JPEG for sharing.

### Here are some examples of our favourite user-created Memes:

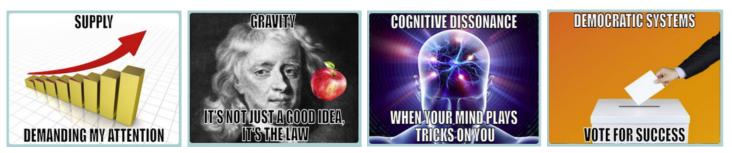

### How can this method help me?

This method can be particularly helpful if:

- Alternative & Fun: You find traditional revision methods monotonous.
- Creative thinking: You're looking for creative ways to cement key concepts in your mind.
- **Motivation or Engagement:** If you experience challenges with motivation or engagement, the 'Create a Meme' method adds an element of fun to your study routine, potentially making it easier to stick with your revision schedule.

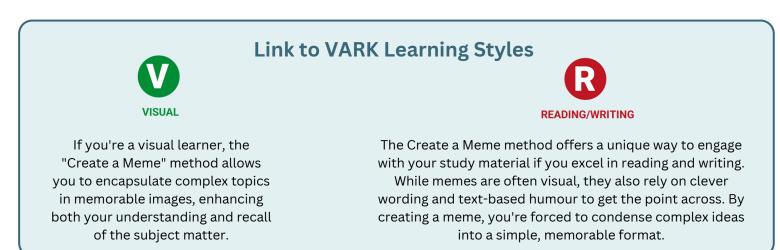

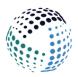

### Your Key Terms, One Card at a Time

Flashcards

Welcome to the Flashcards revision method. If you're looking for a straightforward yet highly effective way to memorise terms & concepts you've come to the right place. With Flashcards, you can quiz yourself in a fast-paced, interactive manner.

### How to Use:

1. **Select Your Topic:** Load up the topic you're focusing on. Your key terms for this topic will appear in the centre of the screen.

2. Flip the Card: Click on the card or press the "Flip Card" button to reveal the definition that you or Pro-Revise has pre-loaded when adding your exam.

3. **Switch Cards:** Navigate between cards to explore different key terms and reinforce your memory.

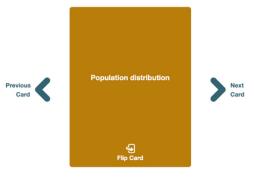

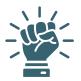

### How can this help me?

**Motivation:** The instant flip action not only makes studying more interactive but can also give you small wins to boost motivation.

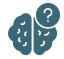

**Memory Challenges:** Repeated exposure and active recall are crucial for memory retention. Flashcards allow you to see terms multiple times and test yourself in a non-stressful way.

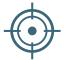

**Focus Issues:** The quick flip-and-reveal action keeps your brain engaged, making it easier for you to maintain focus during your study session.

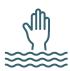

**Overwhelm:** If you feel swamped with too much information, Flashcards break it down into manageable chunks, helping to alleviate information overload.

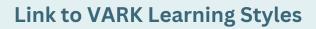

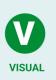

Each flashcard presents an opportunity to engage with textual information, reading the question on one side and recalling the written answer on the other. This active interaction with written material directly taps into your linguistic strengths, allowing you to better assimilate and recall the information. It's not just

**READING/WRITING** 

memorisation; it's a focused way of interacting with language.

The dynamic nature of flipping Flashcards goes beyond simple text; it engages your visual faculties by providing cues and mental markers. This multi-faceted approach enhances memory retention and retrieval, making it a robust tool for those who thrive on visual stimuli.

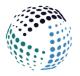

### **Fill in the Blanks** Gap the Knowledge: Fill, Reveal, Repeat

Unlock a deeper understanding of your study material with the 'Fill in the Blanks' method. This interactive exercise is designed to reinforce your grasp of key terms and details in any additional information you've stored in Pro-Revise. By identifying the missing words in a given passage, you'll solidify your memory and improve text comprehension.

### How to Use:

- 1. **Select Your Topic:** Choose the subject or topic you wish to revise. The system will pull up any 'additional information' you've previously inputted.
- 2. **Review the Text:** A passage with 5 blanked-out words will appear. Each blank will be numbered.
- 3. **Identify the Words:** On the right-hand side, you'll see a list of 5 words. Match each word to its corresponding blank in the passage.
- 4. **Check Your Answers:** Click on 'Reveal Hidden Words'. The words will be revealed, and a tick or cross will indicate whether you matched them correctly.
- 5. **Hard Mode:** Toggle this option if you want to challenge yourself further by recalling the words without the given options.
- 6. **Change Hidden Words:** Want to try again? Click this option to get a new set of blanks and words.

### How can this help me?

| 0 | Select a word            | ^      |
|---|--------------------------|--------|
| ~ | human<br>urban           |        |
| 2 | human                    |        |
| 3 | investigates<br>examines |        |
| _ |                          |        |
| 0 | Select a word            | ~      |
| 6 | Select a word            | $\sim$ |
| - | <u> </u>                 |        |

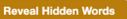

- **Memory Retention:** The act of recalling specific words from a list can assist in the consolidation of memory, helping you to retain important terms and facts more effectively.
- **Concentration:** Focusing on filling in the blanks for a given period can improve concentration levels, training your mind to engage deeply with material for extended periods.
- **Text Comprehension:** If you find it challenging to absorb and understand large volumes of text, this method can act as a stepping stone. By breaking down the material into smaller, manageable chunks, you're less likely to feel overwhelmed.
- **Motivation:** Gamifying the revision process with a 'Hard Mode' and instant feedback can make studying more engaging, potentially boosting motivation if you otherwise find revision monotonous.

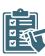

- **Self-assessment:** The immediate feedback feature enables you to quickly identify your areas of strength and those requiring more attention, offering an avenue for self-assessment and focused revision.
- Anxiety: Some students experience heightened stress levels during study and revision, particularly when faced with large amounts of text. This exercise can alleviate such pressures by providing you with a structured, manageable approach to revision.

### Link to VARK Learning Styles

This exercise challenges you to recall specific terms or concepts by completing sentences or paragraphs with missing words. It directly engages your linguistic abilities, as you must understand the context and the structure of the sentence to identify the correct missing word. By focusing on the language and text, you're able to reinforce your memory and deepen your understanding of the material.

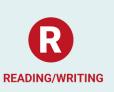

A Z

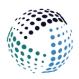

### **Funnelling** Master Your Topic: from General to Specific

The Funnelling method helps you focus your thoughts and understand the essential elements of your topic by starting with a broader understanding and then prompting you to narrow it down to the most crucial points. This exercise will help you summarise your topic effectively and facilitate better recall for exams and discussions.

### How to Use:

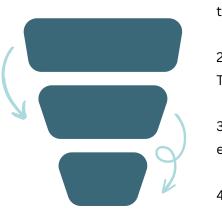

1. **Top Box:** Start by adding all the detailed information about your topic. Feel free to paste text or import additional information from your selected topic.

2. **Middle Box:** Summarise the content in the Top Box, focusing on the key points. The box size is smaller to prompt you to be concise.

3. **Bottom Box:** Now narrow it down even further. Write a sentence or two that encapsulates the essence of the topic.

4. Save to Revision Pools: Save to your Revision Pool to come back later to.

### How can this help me?

- Enhances comprehension by breaking down complex topics.
- Improves focus and eliminates non-essential information.
- Helps you summarise and recall key points effectively.
- The step-by-step, guided approach can provide structure to the learning process, making it easier to maintain focus over an extended period.

### Link to VARK Learning Styles

- **Structured Text:** Reading/Writing learners tend to thrive on structured, textual information. The Funnelling method's step-by-step approach provides a highly structured text format that can aid understanding and retention.
- **Concentration on Key Terms:** The progressive summarising involved in Funnelling encourages you to identify and focus on key terms and concepts, which Reading/Writing learners find particularly useful.
- **Self-Expression through Writing:** This method allows Reading/Writing learners to articulate their understanding in their own words, a process that can be extremely beneficial for both learning and retention.
- **Critical Thinking:** The act of summarising and narrowing down information from one funnel to the next encourages critical thinking, which is a skill often developed and preferred by those who learn best through Reading/Writing.

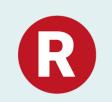

**READING/WRITING** 

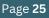

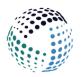

### Unlock your memory's full potential

Mnemonics

Mnemonics are memory aids that turn complex information into simple, memorable phrases, images, or abbreviations. By associating difficult-to-remember facts with something catchy or visually striking, this method helps you effortlessly recall what you've studied. Whether you're trying to remember historical dates, mathematical formulas, or complex definitions, mnemonics make the process not just easier, but also much more engaging.

### How to Use:

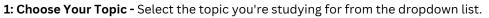

**2: Select Key Terms or Concepts -** Pro-Revise will display a list of key terms or concepts related to your chosen topic that you have entered. Pick the ones you want to focus on.

**3: Create Your Mnemonic -** Think of a type of mnemonic strategy you'd like to use to craft your mnemonic. This could be an acronyms, rhyme, or story.

4: Save and Review - Once you're satisfied with your mnemonic, save it to your revision pool for future reference and practice.

### **Mnemonic Examples**

Here are some Mnemonic examples from different subjects:

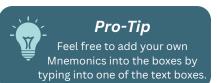

### MARXISM (Sociology)

### M - Many A - Argue R - Revolution X - Exemplifies I - Ideal S - Social M - Models

(This mnemonic encapsulates different elements that are integral to understanding the essence of Marxism)

### MAGMA (Geography)

### M - Molten A - And G - Gooey M - Material A - Ascends

(This mnemonic encapsulates the essential characteristics of magma as a molten material that rises through the Earth's crust)

### COVALENT (Chemistry)

C - Compounds O - Often V - Vary A - According L - Largely E - Electronegativity, N - Not T - Transferring (This mnemonic serves to remind you that covalent bonds involve atoms sharing electrons, based on their electronegativity, rather than transferring them as in ionic bonds)

### How can Mnemonics help me?

- Feeling Disorganised?: Mnemonics help you break down complex or tricky info into smaller, more digestible bits. It's a structured way to keep track of what you're learning.
  - **Struggling with Memory?:** Mnemonics offer you a clever way to remember facts or concepts, making it easier for you to recall them when you need to.
  - Need to Keep Focused?: Crafting a mnemonic makes you zero in on what you're trying to learn, which can be a game-changer if you often find your mind wandering.
  - Stressed or Anxious About Exams?: Knowing you have a mnemonic to fall back on can give you that extra confidence boost, making exam stress a thing of the past.

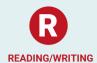

Link to VARK Learning Styles

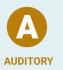

If you're someone who thrives on Reading/Writing, mnemonics fit right into your learning style. They allow you to use language and text to better understand and remember key concepts. Even if you're more attuned to other learning styles, mnemonics can complement your existing study habits, providing a multimodal approach to learning.

Mnemonics often use catchy phrases, rhythms, or tunes, which can be easily remembered when spoken or heard. This personalised auditory reinforcement taps into the natural strength of auditory learners through auditory processing, making it a powerful tool for effective study and long-term memory retention.

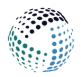

### Read a Minute, Bullet a Minute

The RAMBAM Revision Method is a focused approach to studying that aims to help you grasp the essence of a topic efficiently. Instead of repetitive reading, this method promotes targeted revision to enhance learning and retention.

### How to Use:

RAMBAM

1. Choose Your Topic: Select a topic & any additional information you have added to that topic will appear in the left hand box.

2. Set the Timer: Adjust the timer to your preference. The default is set at one minute.

3. Read and Digest: Start the timer and read the text on the screen carefully.

4. Bullet the Points: As soon as the timer goes off, jot down bullet points capturing everything you can remember from the text.

5. Review and Correct: After your time is up, review your bullet points against the original text to assess your recall.

6. Save to Revision Pool: If you're satisfied with your bullet list, save it to your Revision Pool for later review.

### **Revision Boosters**

 Summary Sentences: After completing a RAMBAM cycle, write a one-sentence summary of the main idea you've gathered from the text. This forces you to distil the information into its essence, reinforcing memory and understanding.

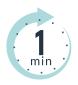

- Keyword List: As you read, note down keywords or terms that are crucial to the topic. Review these after your reading and bulleting session to cement them in your memory.
- Self-Reflection Notes: Take a minute to write down what was easy or challenging to understand in that section. This metacognitive approach will help you identify areas where you may need further study.
- Update your Pro-Revise Topic Card: Whenever you encounter complex terms or intricate concepts during your RAMBAM sessions, be sure to update your corresponding Topic Card in Pro-Revise under the Key Terms and Definitions section. This will enable you to incorporate these newly discovered elements into other revision methods within Pro-Revise, such as mnemonics or flashcards, amplifying your retention and mastery of these terms

### Link to VARK Learning Styles

This method is particularly effective for "Read/Write" learners who absorb information best through reading and writing. Use the Revision boosters to complement the already textual and writing-focused nature of the RAMBAM method, allowing you to further deepen your understanding and retention of the material through written engagement.

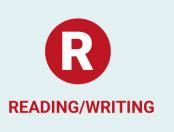

A Z

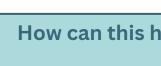

() 0:00:30 + - Stop Reset

### How can this help me?

- Encourages active engagement with material
- Improves recall and understanding of key points
- Helps in organising thoughts succinctly
- Boost you confidence through self-assessment

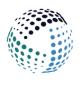

# Read Cover Check Retell

The Four Steps to Mastering Any Topic

The Read, Cover, Check, Retell method is a versatile and effective strategy to improve both understanding and retention of information. This four-step approach is designed to facilitate a deeper grasp of your study material and to check how well you've internalised it.

### How to Use:

1. **Choose Your Topic & Select your Text:** Select a topic & any additional information you have added to that topic will appear in the left hand box. Scroll down the text until you find the text you want to focus on on.

2. Cover: use the Cover button to hide the text section

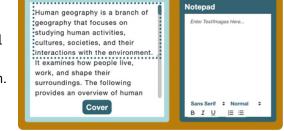

3. **Check:** Write down or verbalise what you remember about the topic, trying to recall specific details, arguments or concepts.

4. **Retell:** Click the 'Show' button to view the original text and compare to what you wrote. Notice what you got right, what you got wrong, and what you missed.

5. **Repeat & Save:** Repeat this process until you can retell the information accurately, then save it to your Revision Pool for later review.

### How can this help me?

- Feeling Overwhelmed by Information: This method helps you focus on essential content, making it easier to navigate through hefty course material.
- **Struggling with Procrastination:** The structured steps offer you a clear pathway, which can kickstart your study sessions and keep you on track.
- Finding it Hard to Understand Text: The retelling phase ensures that you've fully grasped the material, reinforcing your comprehension skills.
- Having Trouble Retaining What You've Learned: The "check" step requires you to recall what you've just read, which can significantly improve your ability to remember important details.

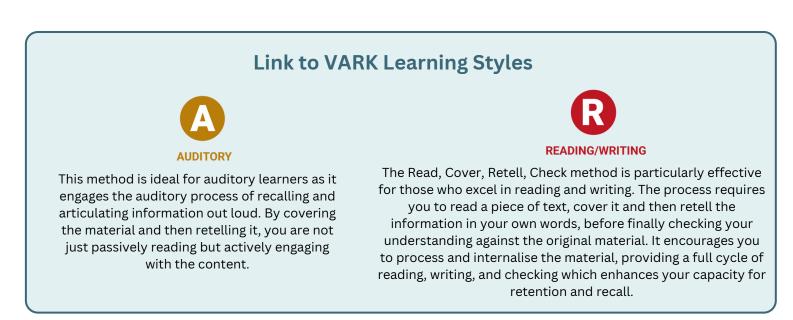

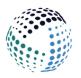

Say It, Save It, Study It

**Record Audio** 

This tool allows you to record audio snippets of your study material to enhance your revision process. This can help you memorise key facts, assist in pronunciation or boost your focus, providing a rounded approach to your study routine.

### How to Use:

1: Choose Your Topic - Select the topic you're studying for from the dropdown list.

2: Press Record - Hit the record button and start reading the text aloud. Don't worry; you can always pause and restart.

3: Save and Name - Once you're done, save the recording and give it a meaningful name so you can easily identify it later.

**4: Playback -** Listen to your recordings whenever you want. Use the Speed Control feature to adjust the playback speed to your liking.

**5: Self-Assessment** - Revisit your recordings to identify gaps or areas where you hesitated, so you know what needs more focus.

### **Revision Boosters**

The 'Record Audio' method can be a game-changer for some students. Here are some ways to fully utilise this method:

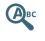

**Keyword Summaries:** Pick out important keywords or phrases from the text, read them aloud along with a one-sentence explanation and record it. This way, you create a bite-sized review resource.

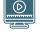

**Timeline Tracks:** For historical or process-based subjects, create audio timelines where you narrate key events or steps. These recordings can serve as a quick recap before exams.

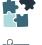

**Concept Explainers:** Record yourself explaining complex concepts in simple terms. Revisit the recording when you need a quick refresher.

Audio Flashcards: Create audio equivalents of flashcards. Play them during commutes or while doing chores to reinforce learning.

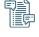

**Annotated Readings:** Annotate your text with your own insights and questions, and record them. This will add a layer of depth to your study material.

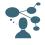

**Critical Commentary:** After reading the text on the left, record your own evaluation or critique of the material, noting gaps, ambiguities or questions you have. This encourages critical thinking.

### How can this help me?

- **Boosts Auditory Learning:** If you're someone who learns best by listening, then this tool is right up your alley. Use it to solidify complex ideas in your mind.
- **Reinforces Memory:** The dual action of reading aloud and listening back helps reinforce your memory and deepen your understanding of the material.
- Improves Pronunciation: Got a term that's tricky to pronounce? Practise it here. This is great for building confidence before oral exams or presentations.
- Enhances Focus: Let's face it; it's easy to skim through text and miss important details. Reading out loud forces you to slow down and pay attention.
- Aids in Self-Assessment: Listening back to your recordings can help you pinpoint where you might have stumbled or hesitated, guiding you on what needs more focus during your revision.

### Link to VARK Learning Styles

This feature also aligns with the Auditory aspect of the VARK learning model. If you're an auditory learner, this tool complements your natural learning style, making it easier for you to absorb and retain information. But even if auditory learning isn't your primary style, integrating different methods can enrich your overall study experience.

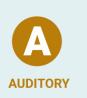

AZ

This feature transforms written content into spoken words, allowing you to engage with your study material in a way that best suits your auditory learning style. Using this mode of interaction with your study resources offers an alternative way to absorb information, reinforcing key concepts and ideas through auditory stimulation.

Step 5: Pause, Rewind, or Fast-Forward - Navigate through the material as you wish.

### How can this help me?

- Attention Challenges: If you're struggle to concentrate or have other focus-related challenges, listening to study material may help you concentrate better than reading alone.
- Exam Crammers: When exams are looming, and you need to review a lot of material in a short span, Textto-Speech can expedite your revision process effectively.
- Busy Schedules: If you're juggling coursework, part-time jobs, and social commitments, Text-to-Speech allows you to make the most of your time by studying on the go.
- Deep Engagement: If you find it challenging to connect with written text, hearing the material can offer a different angle of engagement that may resonate more with you.
- Reduced Eye Strain: Long study sessions can be taxing on your eyes. Switching to auditory learning can provide a much-needed break.
- Variety in Study Methods: If you prefer not to be confined to one learning mode, Text-to-Speech offers a complementary method to diversify your study techniques.

Link to VARK Learning Styles

While it might seem counterintuitive, hearing the text read aloud as you follow along can reinforce your understanding and retention of written material. This method can help you catch nuances you might miss when reading silently, giving

you an additional layer of interaction with the text. Combining auditory and visual cues, Text-to-Speech allows for a more comprehensive engagement with the content

Read Less, Achieve More

Text-to-Speech

Pro-Revise's Text-to-Speech feature is designed to transform your study material into easily digestible spoken words. This solution offers a unique way to interact with your content, making learning more engaging, dynamic, and even enjoyable. By incorporating auditory learning into your study routine, you not only alleviate visual fatigue but also enhance your ability to retain and recall information.

### How to Use:

Step 1: Choose Your Topic - Select the topic you're studying for from the dropdown list for which you'd like to use the Text-to-Speech function.

Step 2: Pick a Voice - Browse through the available voice options and choose the one that resonates with you. restart.

Step 3: Adjust Speed - Control the reading speed according to your comfort level.

Step 4: Play - Hit the play button to start the Text-to-Speech feature.

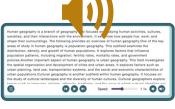

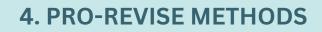

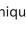

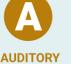

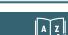

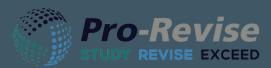

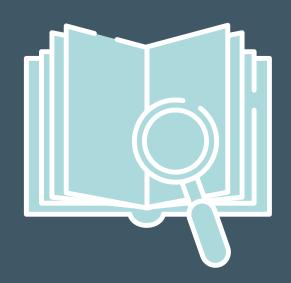

# 5. Revision Pools

Revision Pools are your personalised reservoir of knowledge.

Think of this space as your digital revision binder, where every piece of information, game, image, and more that you've created or inputted is stored for easy access and review.

You can also create a Revision Resource for a tangible piece of work to review.

Access your Revision Pools from the Pro-Revise menu:

Revision Pools

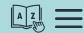

A Z

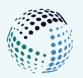

## **Save your Revision**

**Click the Save button -** On many of the Pro-Revise methods you find a 'Save' button. click this to save your work.

### Benefits of saving work to your Revision Pools

- **Consolidation:** Every time you save your work, you're solidifying the concepts in your mind. It's not just about retaining the information but revisiting and reiterating it.
- **Organisation:** No more scrambling to find notes, games, or images. Everything is neatly organised in one place, streamlining your study sessions.
- **Progress Tracking**: As your revision pool grows, so does the visual representation of your hard work and dedication. Witness your progress and gain confidence as you build up a treasure trove of revision materials.

# **Revision Pools**

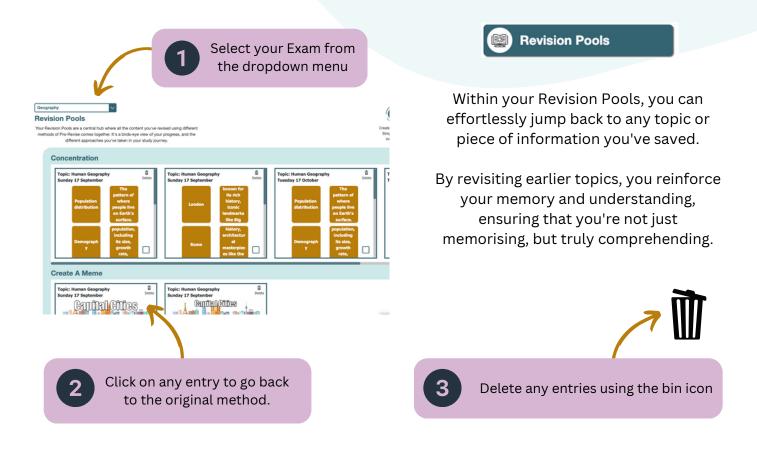

A Z

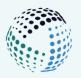

### Save your Revision Create a Revision Resource

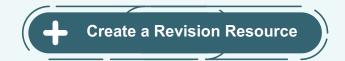

From your Revision Pools, you can handpick specific entries to compile into a 'Revision Resource'. Select the entires you want to include and Pro-Revise will create an exported Revision Resource as a fullyformatted Word document, ready for printing.

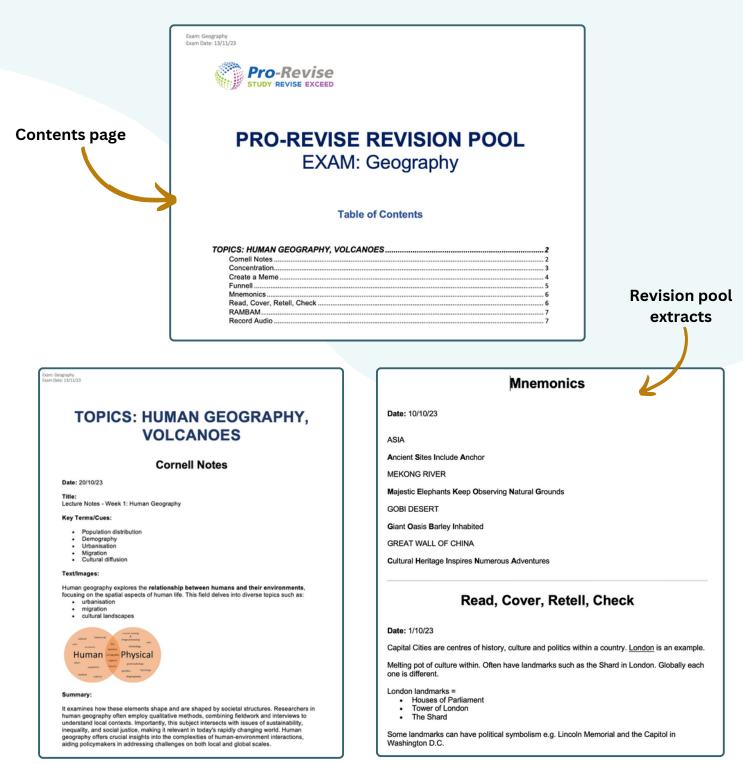

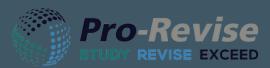

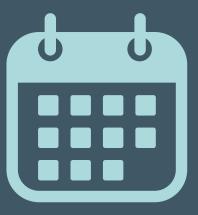

# 6. Study Planner

The Study Planner supports you to optimise your time and create a well-structured plan to ensure success.

Whether you're a morning person or a night owl, it adjusts to your unique rhythms, ensuring your revision sessions align perfectly with your peak productivity times.

By integrating your exam details such as exam dates alongside your personal calendar, you can effortlessly balance your study with other commitments.

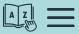

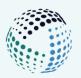

# **Study Planner**

Study Planner

### 1. Open the Study Planner

This can be accessed from the Pro-Revise menu on the home page or using the menu icon.

Import Calendar

### 2. Import your Calendar

First of all, add your personal and/or academic calendars to make sure your revision session slots fit around your current schedule. Below you will find instructions on how to add different calendars.

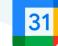

### Google Calendar

| -       | Week | • |
|---------|------|---|
| Setting | s    |   |
| Die     |      |   |

1. On your computer, open Google Calendar (You can't export your calendar from the Google Calendar app).

2. In the top right, click Settings Settings and then Settings.

3. In the menu on the left, click Import & export.

Import & export

Export

4. Under "Export," click Export. A ZIP file downloads to your computer. If you open the ZIP file, you'll find individual ICS files for each of your calendars.

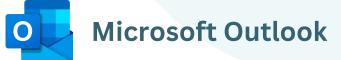

- 1. Open your iCloud calendar on your computer.
- 2. Go to File > Export > Export...
- 3. Choose where to save your calendar then press save.

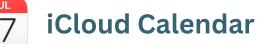

| File                      | Edit    | View   | Window | Help |        |
|---------------------------|---------|--------|--------|------|--------|
| New                       | Event   | ЖN     |        |      |        |
| New                       | Calenda | ∿2 ¥ N |        |      |        |
| New Calendar Subscription |         |        |        | ∼жs  |        |
| New Holiday Calendar      |         |        |        |      | 023    |
| Impo                      | t       |        |        |      |        |
| Export                    |         |        |        | >    | Export |

1. Open your iCloud calendar on your computer.

2. Go to File > Export > Export...

3. Choose where to save your calendar then press save.

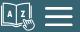

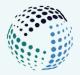

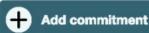

### **3. Add Commitments**

From social events to extracurricular activities, there are commitments that you might not have on your everyday calendar. With the "Add New Event" feature, you can ensure these commitments are taken into account in your Study Planner.

Name:

Colour: Event Date:

Repeat:

Start Time:

End Time:

Until:

Description:

**Name:** Enter a concise name for your event. For instance, "Football Practice" or "Family Dinner". Add emojis as an additional visual cue.

**Description:** Provide more context or additional details such as location. This field is optional, but it can help you remember why a particular slot is booked.

**Colour:** Colour-coding helps visually distinguish between different types of events.

> **Repeat & Until**: Does this event happen regularly? Choose from the dropdown if it's a weekly, bi-weekly, or monthly occurrence. Use the **Until** box to specify until when this repetition should continue.

> > **Start Time & End Time:** Define the time frame of your event. This helps the Study Planner avoid scheduling study sessions during this period.

6

Add New Event

Save እ

Netball Society 🔇

Meet at Sports Hall

01/11/2023

06/06/2024

Weekly

17:00

18:00

5

be added to your Study Planner.

Click Save: this will now

~

0

0

Δ

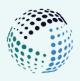

### 4. Create Study Planner

Once you've imported your calendar(s) and added commitments you can begin to create your personalised Study Planner. Here, you'll select the exams and the corresponding topics you're preparing for. By doing this, you ensure that your study sessions are custom-made to cover all the essential areas of your coursework.

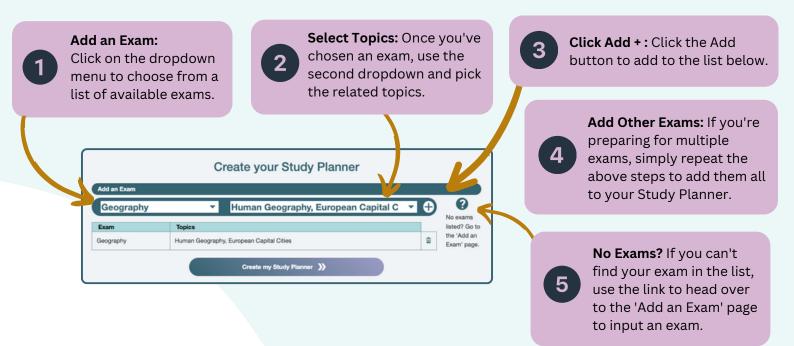

### 5. Choose your Study Preferences

### **Study Times**

**Date Range:** Choose the start and end dates for your revision period. This could span a few days, weeks, or even months leading up to your exam.

**Time Range:** Specify the earliest and latest times you're willing to study each day.

**On these days:** You may have commitments on certain days, or perhaps there's a particular day you don't want to study. Simply uncheck the days you'd prefer not to have any study sessions.

### Focus Time and Duration

| Study Preferences                                                                              |  |  |  |  |  |  |
|------------------------------------------------------------------------------------------------|--|--|--|--|--|--|
| Study Times                                                                                    |  |  |  |  |  |  |
| I want to study between the following days $30/10/2023$ $\square$ and $30/11/2023$ $\square$ . |  |  |  |  |  |  |
| Between these times $09:00$ $\odot$ and $08:00$ $\odot$ .                                      |  |  |  |  |  |  |
| On these days                                                                                  |  |  |  |  |  |  |
| M T W F S S                                                                                    |  |  |  |  |  |  |
| The time of day I feel most focused is                                                         |  |  |  |  |  |  |
| Morning Afternoon Evening Night                                                                |  |  |  |  |  |  |
| 📀 💿 💣 😂                                                                                        |  |  |  |  |  |  |
|                                                                                                |  |  |  |  |  |  |
| I like to study for 02:00 O                                                                    |  |  |  |  |  |  |
| Update my Study Planner 📡                                                                      |  |  |  |  |  |  |
|                                                                                                |  |  |  |  |  |  |

The time of day I feel most focused is...: Everyone has their peak productivity hours. choose the time of day when you feel most alert and energised. This preference will prioritise scheduling study sessions during your peak times.

**I like to study for:** How long can you maintain your concentration in a single stretch? Are you someone who prefers shorter, intense sessions, or do you like longer periods with occasional breaks? Set your preferred study duration here.

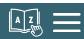

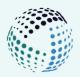

### 6. View your Study Planner

Once you've set all your preferences, click on Update my Study Planner. The system will then generate a tailored study schedule, fitting in your topics and exams while considering your commitments and peak productivity hours.

This ensures you're revising efficiently, without the risk of burnout.

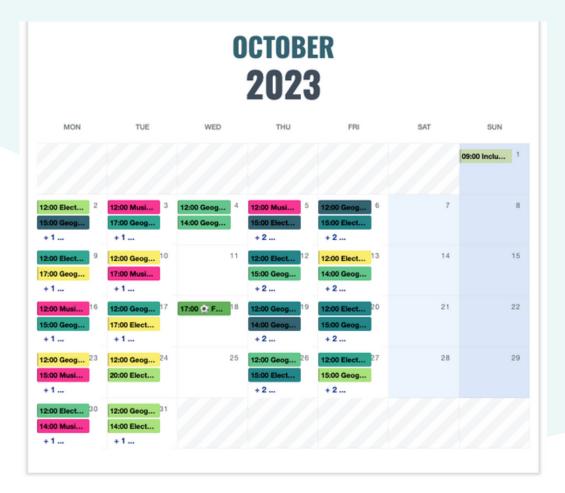

### 7. Editing & Deleting your Study Planner

### **Individual Events**

To edit events such as Revision Sessions or events in your calendar, simply click on the event and amend the details. From here you can also delete the individual event by clicking Delete.

### Delete

### **Entire Study Planner**

You can also delete your entire Study Planner to start from scratch by clicking 'Delete entire Study Planner'.

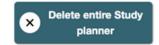

A Z

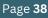

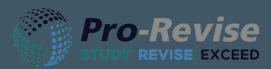

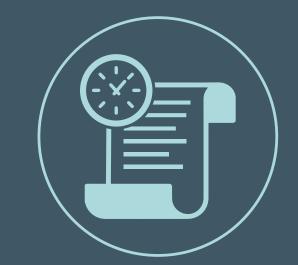

# 7. Mock Exam

Assess your readiness by selecting topics and question types for mock exams. You can also add a timer for a more realistic exam experience.

Post-exam, consult your statistics and any wrongly answered questions to pinpoint areas for improvement.

Access the Mock Exam feature from the Pro-Revise menu:

Mock Exams

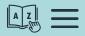

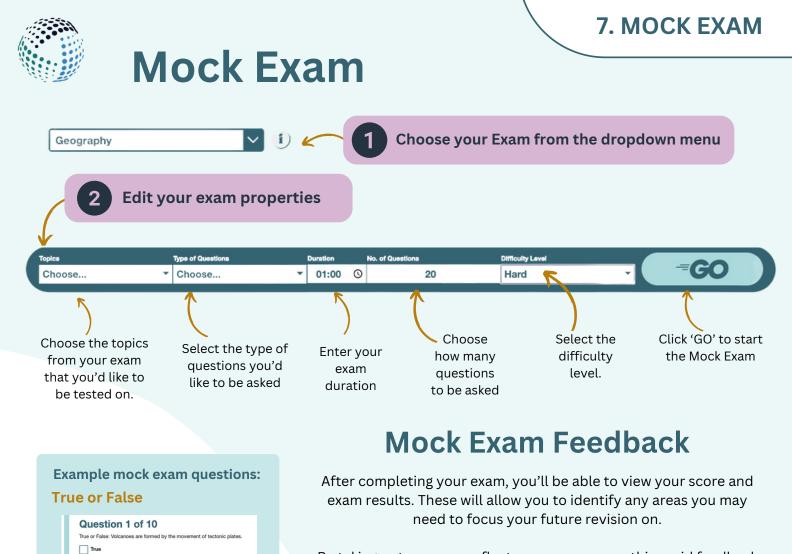

By taking notes as you reflect on your answers, this rapid feedback ensures that the material is still fresh in your mind, making this review process an integral part of the learning curve.

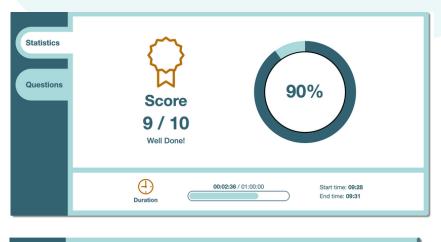

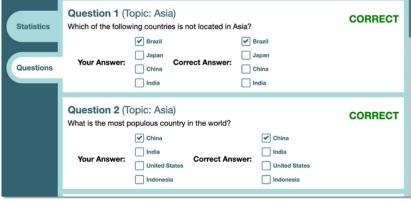

A Z

Fill in the Blank

False

✓ Brazil

India
China
Japan

**Multiple Choice** 

Question 1 of 10

Which of the following countries is not located in Asia?

Question 8 of 10
The capital city of India is \_\_\_\_\_.
New Delhi

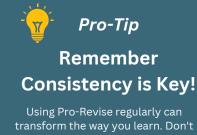

transform the way you learn. Don't wait till the end; take mock exams throughout your term.

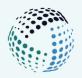

### **View your Previous Mock Exams**

Effective revision isn't just about covering content but also revisiting, refining, and reassessing your understanding. As you journey through your studies, it's essential to take a moment to reflect on where you've been and how far you've come. View all the exams you've taken over time for each exam.

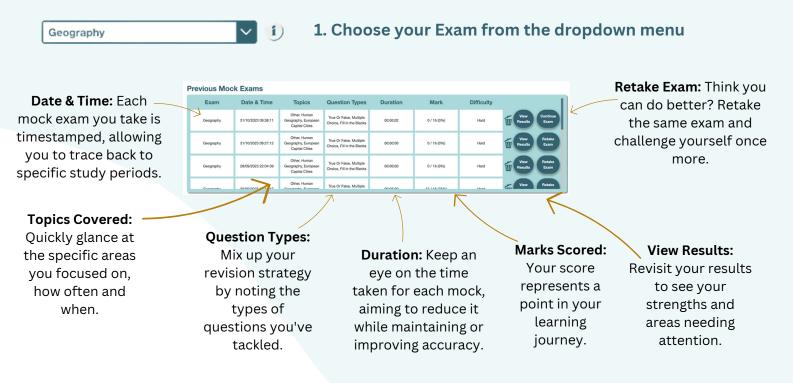

### **Unlock Success: The Mock Exam Cycle**

From understanding your progress to honing specific skills, here are some of the benefits of utilising the Mock Exam Tool:

**A Journey of Insight:** Every mock exam is a window into your understanding, paired with a timestamp to link performance to specific study sessions. Witness growth and identify the most effective study strategies.

**Tailored Practice:** Zoom in on topics to identify strengths and areas for improvement. With diverse question types on offer, practice in a way that mirrors the final exam, ensuring you're ready for any question thrown your way.

**Mastering Time:** Time can be an exam's toughest challenge. Track how long you're spending on mocks, striving for swiftness without sacrificing accuracy—priming you for the real deal.

**Iterative Excellence:** The "Retake Exam" isn't just a redo—it's a step towards perfection. It's not about acing it on the first go but growing with each try.

**Deep Dive Feedback:** The "View Results" isn't just a score—it's an analysis. Understand your highs and lows, adjusting your approach for optimal results.

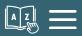

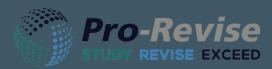

# **B. Resources**

The "Tips for Revising" section is a treasure trove of well-being advice, study strategies, and timing recommendations curated to assist you throughout your revision journey.

Access the Resources from the Pro-Revise menu:

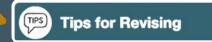

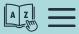

### 8. RESOURCES

AZ

# TIPS Tips for Revising

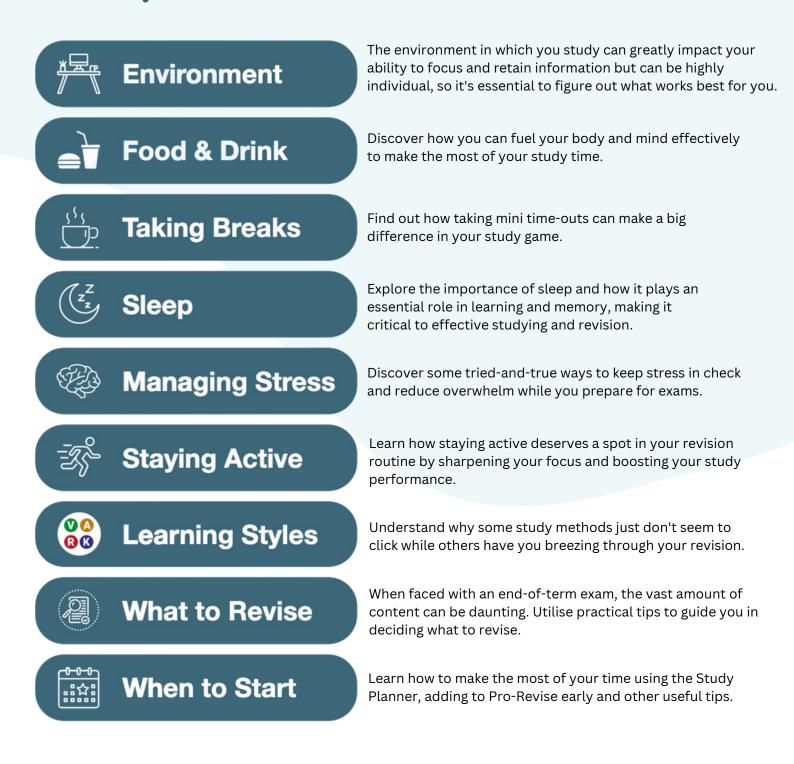

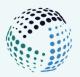

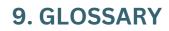

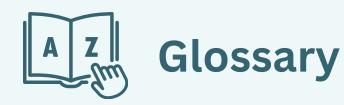

| Topic Cards                | Interactive cards containing specific information about a subject or topic.<br>These can include definitions, key points, and visual aids that will be<br>integrated into the Pro-Revise methods.                                                                  |  |  |
|----------------------------|----------------------------------------------------------------------------------------------------|--|--|
| Auto-Generate              | A feature that allows you to automatically create content, such as key terms<br>and definitions or additional information about the Topic name you have<br>entered. This streamlines the revision process by quickly generating<br>resources without manual input. |  |  |
| Key Terms &<br>Definitions | Essential words or phrases specific to a topic, along with their explanations.<br>These are fundamental building blocks of understanding and are crucial for<br>exam preparation.                                                                                  |  |  |
| Additional<br>Information  | Supplementary details or context that provide a deeper understanding of a topic. This can include examples, historical context, or related facts. These can be copied from Lecture notes/slides, research or useful resources.                                     |  |  |
| Study Planner              | A tool designed to organise and allocate personalised study sessions over a specific timeframe. this will help you to manage your time effectively and ensures comprehensive coverage of all topics before an exam.                                                |  |  |
| Learning Style             | The preferred or most suitable method or approach an individual uses to<br>understand, process, and retain information based on the VARK learning<br>styles (visual, auditory, reading/writing and kinesthetic learning).                                          |  |  |
| Revision<br>Methods        | Theory based strategies or methods used to review and reinforce<br>knowledge in preparation for exams. Each one has been designed with<br>different VARK learning styles in mind to support all learners.                                                          |  |  |
| Mock Exam                  | Interactive practice test that simulates the conditions and content of a real exam. This has been designed to familiarise you with the exam format and to gauge your preparedness.                                                                                 |  |  |
| Revision Pools             | A personalised collection of revision resources which can be revisited or exported to a Word document for further revision.                                                                                                    |  |  |

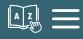